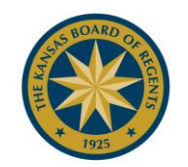

## **KANSAS BOARD OF REGENTS**

## **Frequently asked questions:**

• What happens after I apply?

**Kansas Career Technical Workforce Grant**: Login to your account to check if your Kansas Career Technical Workforce Grant Verification Form has been received. Your institution will notify you if you will be receiving this scholarship.

**Kansas Ethnic Minority Scholarship**: You can login to your account to confirm that your Kansas Ethnic Minority Scholarship Information Form has been received. If you are chosen to receive this scholarship, your institution will notify you in late July.

**Kansas Military Service Scholarship**: Login to your account to check that your DD-214 has been received. You will receive an award or denial letter from the Board of Regents.

**Kansas National Guard Educational Assistance Program**: Please login to your account to review if your KBOR 6006-A has been received. Your institution will notify you if you will be receiving this scholarship.

**Kansas Nursing Service Scholarship**: You can login to your account to make sure your Nursing Sponsor Agreement has been received and added to your account. If you are chosen as a new recipient, you will receive an award letter in late July explaining how to electronically sign your service agreement and promissory note.

**Kansas State Scholarship**: If you are chosen to receive this scholarship by the institution you plan to attend the scholarship will show up on your award letter.

**Kansas Teacher Service Scholarship**: Check your account to make sure we have received your additional required documents. If you are chosen as a new recipient, you will receive an award letter in late July explaining how to electronically sign your service agreement and promissory note.

Please contact your institution's Financial Aid Office to see if you were awarded the above scholarships.

• I received funds last year and am a renewal, what do I need to do?

Login in to your account at kansasregents.org\STUDENTS\Student Financial Aid\Scholarships and Grants and complete the online form.

**Career Technical Workforce Grant**: Login to the account you created and complete the online application (priority deadline May 1), have a FAFSA on file at your institution and request that an official at your institution complete the Career Technical Workforce Grant Verification form.

**Ethnic Minority Scholarship**: Login to your account, complete the online application before the May 1 deadline, and have a FAFSA on file at your institution. No supporting documents are needed for renewals. Your institution will notify you, in late July, of this award. This is a need-based award.

**Military Service Scholarship**: Login to your account, complete the online application (priority deadline May 1), and have a FAFSA on file at your institution. You will receive an award or denial letter from the Board of Regents. This is a need-based award.

**National Guard Educational Assistance Program**: Login, complete the online application (priority deadline May 1), and submit the KBOR 6006-A to the Board of Regents. Your institution will notify you if you will be receiving this scholarship.

**Nursing Service Scholarship**: Login to complete the online application, sign a sponsorship agreement for the upcoming academic year, and provide the Kansas Board of Regents with a copy. Your institution will notify you of this award upon receipt of your sponsorship agreement.

**State Scholarship**: Login to your account, complete the online application prior to the May 1st deadline, and have a FAFSA on file at your institution. Your institution will notify you if you will be receiving this scholarship. This is a need-based award.

**Teacher Service Scholarship**: Login to your account to complete the online application prior to the May 1st deadline. No supporting documents are needed for renewals. If you are graduating from an undergraduate program and moving on to a graduate program you will apply as a new applicant (requiring the supporting documentation). Your institution will notify you, in late July, of this award.

• My temporary password is not working

Try copying and pasting your temporary password from the email into the browser. Make sure you copy or type the 8 character password correctly and don't include white spaces. You may need to clear your browsing history.

- My SSN/PASSWORD combination is not working or I'm not sure if I have a username. You might have already created your USERNAME, if you choose the "Forgot Username or Password" link on the application and follow the instructions your USERNAME will be emailed to you.
- I have not received an email with my password after I created my New Account Please check your SPAM/JUNK and TRASH folder. The system sends emails from: [kspsddaemon@ksbor.org.](mailto:kspsddaemon@ksbor.org) If you do not find the email please contact scholars@ksbor.org (use subject: "Financial Aid System") with the message "I have not received an email with my temporary password to finish setting up my account."
- How do I know if I submitted my application correctly?

Log back into your account with your USERNAME/PASSWORD and review the scholarships you applied. You can verify if we have received your additional requirements and print out your application for your records.

- What if I want to apply for another scholarship later? Log back into your account with your USERNAME/PASSWORD to apply for additional scholarships.
- What Browsers are supported?

Compatible browsers include: Internet Explorer 7/8/9 Firefox 3 - 3.6.10 Safari 3.2

★ LEADING HIGHER EDUCATION ★